Hartmut Krüger • Langenbeker Weg 107 • 21077 Hamburg • Tel. 040-7601208 • kruegerha@t-online.de

08. September 2019

per Mail: submit@bugs.debian.org

Hello,

I would like to report an error with the following pictures. I think there is a bug in the package Grub2.

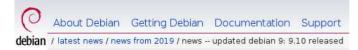

# Updated Debian 9: 9.10 released

September 7th, 2019

1. I have all packages of the update from 07.09.2019 installed.

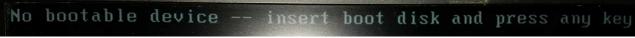

2. After a restart, this message appeared.

The following pictures show how I could start the operating system.

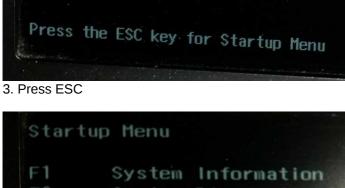

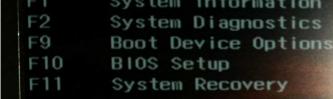

4. Press F9

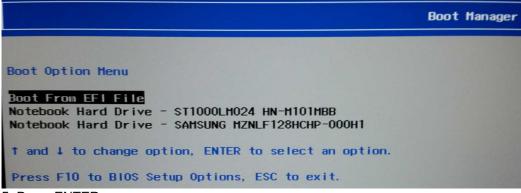

5. Press ENTER

File Explorer

NO VOLUME LABEL,

[PciRoot(0x0)/Pci(0x17,0x0)/Sata(0x0,0x0,0x0)/HD(1,GPT,D274C166-F9DC-4F85-AF58-27CE 6B58716D, 0x800, 0x100000)]

6. Press ENTER

|                                     | File Explorer |
|-------------------------------------|---------------|
| <.>                                 |               |
| <.><br><><br><deb an="" i=""></deb> |               |

7. Choose <debian>

| <.>                          |  |
|------------------------------|--|
| <><br><deb an="" i=""></deb> |  |

Press ENTER

|                          | File Explorer |
|--------------------------|---------------|
|                          |               |
| <.>                      |               |
| <.><br><><br>grubx64.efi |               |
| gr ubxour or             |               |

9. Press ENTER

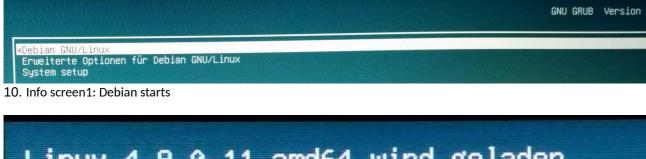

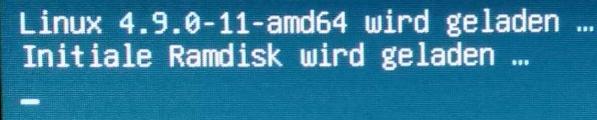

11. Info screen2: Linux starts

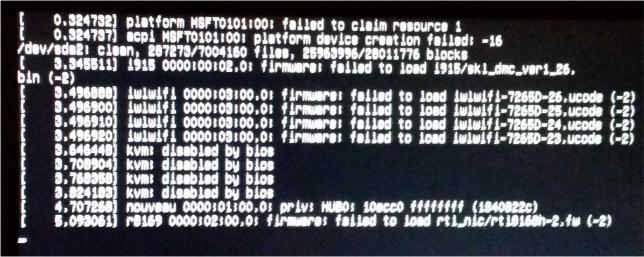

12. Info screen3: Kernel-based Virtual Machine disabled by bios

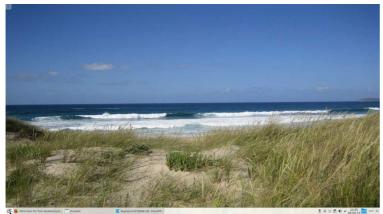

13 End of system startup

Further information about the system

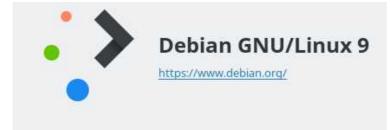

#### Software

KDE-Plasma-Version: 5.8.6 KDE-Frameworks-Version: 5.28.0 Qt-Version: 5.7.1 Kernel-Version: 4.9.0-11-amd64 Art des Betriebssystems: 64-bit

### Hardware

Prozessoren: 4 × Intel® Core™ i7-6500U CPU @ 2.50GHz Speicher: 11.6 GiB Arbeitsspeicher

## 14. System information after the update

| System Configuration                                                                                                    | InsydeH20 Setup Utilit                                                                                                    |  |
|----------------------------------------------------------------------------------------------------|----------------------------------------------------------------------------------------------------|--|
| Boot Options<br>POST Hotkey Delay (sec)<br>CD-ROM Boot<br>Internal Network Adapter Boot<br>Network Boot Protocol<br>Legacy Support<br>Secure Boot<br>Platform Key<br>Pending Action<br>Clear All Secure Boot Keys<br>Load HP Factory Default Keys<br>UEFI Boot Order<br>OS boot Manager<br>Internal CD/DVD ROM Drive<br>USB Diskette on Key/USB Hard Disk<br>USB CD/DVD ROM Drive<br>! Network Adapter | <0><br><enabled><br/><disabled><br/>&lt;1Pv4 (Legacy)&gt;<br/><enabled><br/><disabled><br/>Enrolled<br/>None</disabled></enabled></disabled></enabled> |  |
| Legacy Boot Order<br>Internal CD/DVD ROM Drive<br>USB Diskette on Key/USB Hard Disk<br>► Notebook Hard Drive<br>USB CD/DVD ROM Drive<br>! Network Adapter                                                                                                    |                                                                                                    |  |

# 15. Bios Boot Options

| Partition | Тур               | Mount-Punkt          | Bezeichnung | Größe      | Belegt     |
|-----------|-------------------|----------------------|-------------|------------|------------|
|           | JNG MZNLF128 - 11 | l9,24 GiB (/dev/sda) |             |            |            |
| /dev/sda1 | 🛄 fat32           | /boot/efi            |             | 512.00 MiB | 132.00 KiB |
| /dev/sda2 | ext4              | <b>□</b> /           |             | 106,86 GiB | 102,24 GiB |
| /dev/sda3 | 🔲 linuxswap       | none                 |             | 11,88 GiB  |            |

# 16. Partitionen

Before the Debian update of 07.09.2019 the system started without the pictures 4 -9 and the message "Kernel-based virtual machine disabled by bios" in picture 12 did not exist.

What can I do to have the system start up again automatically?

Thanks in advance for your help.

With best wishes H. Krüger